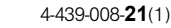

## **SONY**

# Цифров фотоапарат Ръководство с инструкции

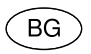

# Cyber-shot

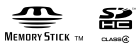

DSC-H100

### **Научете повече за вашия фотоапарат ("Cyber-shot User Guide")**

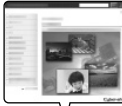

"Cyber-shot User Guide" е онлайн ръководство.

Обърнете се към него за подробни инструкции относно многобройните функции на фотоапарата.

1 Влезте в интернет страницата за поддръжка на Sony. http://www.sony.net/SonyInfo/Support/

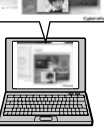

- 2 Изберете вашата държава или регион.
- 3 Потърсете името на модела на вашия фотоапарат в
	- страницата за поддръжка.
	- Проверете името на модела от долната страна на вашия фотоапарат.

### **Проверка на приложените артикули**

Цифрите в скоби показват броя на частите.

- Фотоапарат (1)
- LR6 (размер АА) алкални батерии (4)
- USB кабел (1) (Sony Corporation 1-837-783-)
- Раменен ремък (1)
- Капаче на обектива(1)/Ремък за капачето на обектива (1)
- Ръководство с инструкции (това ръководство) (1)

### **ПРЕДУПРЕЖДЕНИЕ**

**За да намалите риска от пожар или токов удар, не излагайте устройството на дъжд или влага.**

### **За потребители в Европа**

#### [ **Забележка за потребители от страните, прилагащи директивите на Европейския съюз.**

Производителят на този продукт е Sony Corporation, 1-7-1 Konan Minato-ku Токио, 108- 0075 Япония. Упълномощеният представител за ЕМС (електромагнитна съвместимост) и техническа безопасност на продукта е Sony Германия GmbH, Hedelfinger Strasse 61, 70327 Щутгарт, Германия. За въпроси, свързани със сервиза и гаранцията, моля, обърнете се към адресите в съответните сервизни или гаранционни документи.

Този продукт е изпитан и отговаря на изискванията на ЕМС директивата за използване на свързващи кабели, по-къси от 3 метра.

#### [ **Внимание**

Възможно е електромагнитни полета с определена честота да повлияят на звука и картината на устройството.

#### [ **Забележка**

Ако статично електричество или електромагнетизъм причини прекъсване на операцията по трансфер на данни, рестартирайте програмата или изключете и отново включете комуникационния кабел (USB и др.).

### [ **Изхвърляне на стари електрически и електронни уреди (приложимо в Европейския съюз и други Европейски страни със системи за разделно събиране на отпадъци)**

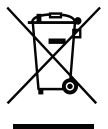

Този символ върху устройството или върху неговата опаковка показва, че този продукт не трябва да се третира като домакински отпадък. Вместо това той трябва да бъде предаден в съответния събирателен пункт за рециклиране на електрически и електронни уреди. Като предадете този продукт на правилното място, вие ще помогнете за предотвратяване на негативните последствия за околната среда и човешкото здраве, които биха възникнали при изхвърлянето му на неподходящо място.

Рециклирането на материалите ще спомогне да се съхранят природните ресурси. За подробна информация относно рециклирането на този продукт можете да се обърнете към местната градска управа, фирмата за събиране на битови отпадъци или магазина, откъдето сте закупили продукта.

### [ **Изхвърляне на изтощени батерии (приложимо за страните от Европейския съюз и други европейски страни със системи за разделно събиране на отпадъци)**

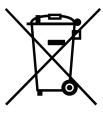

Този символ на батерията или на нейната опаковка показва, че този продукт не трябва да се третира като домакински отпадък. При някои видове батерии този символ може да е в комбинация със символ на химичен елемент. Символите на химичните елементи за живака (Hg) или оловото (Pb) се добавят, ако батерията съдържа повече от 0.0005%

живак или 0.004% олово.

Като предадете батерията на правилното място, вие ще помогнете за предотвратяване на негативните последствия за околната среда и човешкото здраве, които биха възникнали при изхвърлянето й на неподходящо място. Рециклирането на материалите ще спомогне да се съхранят природните ресурси. В случай, че поради мерки за безопасност или интегритет на данните продуктът трябва постоянно да бъде свързан с батерията, то отстраняването на батерията от устройството трябва да се извършва единствено в квалифициран сервиз. За да се уверите, че батерията ще бъде правилно изхвърлена, предайте я в пункт за рециклиране на електрическо и електронно оборудване, когато животът й изтече. Относно всички други видове батерии, моля, прегледайте частта относно

безопасното сваляне на батериите от продукта.

Предайте батерията в пункт за рециклиране на изтощени батерии. За подробна информация относно рециклирането на този продукт можете да се обърнете към местната градска управа, фирмата за събиране на битови отпадъци или магазина, откъдето сте закупили продукта.

### **Упътване за частите**

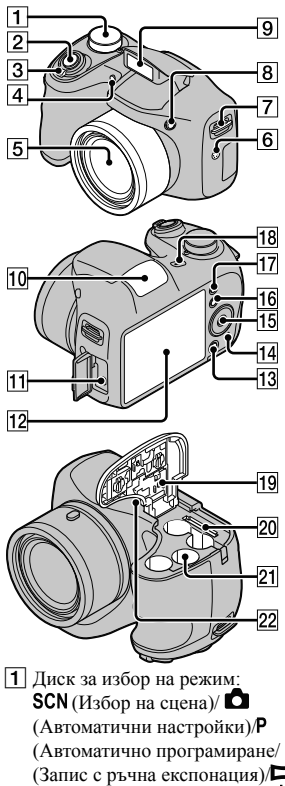

- (Автоматично програмиране/ (Запис с ръчна експонация)/ (Широкообхватна панорама)/ (Запис на видеоклип)
- B Бутон на затвора
- $\overline{3}$  За запис: лост W/T (Приближение) За преглед: Лост **Q** (Приближение при възпроизвеждане)/Лост (Индекс)
- D Лампичка на таймера за автоматично включване/ Лампичка на затвора за усмивката/Помощна лампичка за автофокус
- E Обектив
- F Говорител
- 
- |7| Кукичка за раменния ремък<br>|8| Бутон (†) (изваждане на<br>светкавицата) • Когато не желаете да включвате светкавицата, я натиснете надолу с ръка, за да я затворите.
- 9 Светкавица
- 10 Микрофон
- 11 Жак USB/ A/V OUT
- 12 LCD екран
- 13 Бутон ? Ф (Упътване във фотоапарата/Изтриване)
- 14 Лампичка за достъп
- 15 Контролен бутон
- Включено меню:  $\triangle$ / $\P$ / $\triangle$ / $\triangle$ / $\triangle$ Изключено меню: DISP/ $\bullet$ / $\odot$ / $\bullet$ / Проследяващ фокус
- **16** Бутон MENU
- П7 Бутон [► (Възпроизвеждане)
- 18 Бутон ON/OFF (Захранване)/ Лампичка ON/OFF (Захранване)
- 19 Капаче на батерията/картата-
- T Гнездо за поставяне на батерията
- 21 Гнездо за карта-памет
- 22 Гнездо за статив
	- Използвайте статив и винт, чиято дължина е по-малка от 5.5 mm. Ще бъде невъзможно да закрепите стабилно фотоапарата към статив, ако използвате по-дълъг винт, и може да повредите устройството.

### **Поставяне на батериите/картата-памет (продава се отделно)**

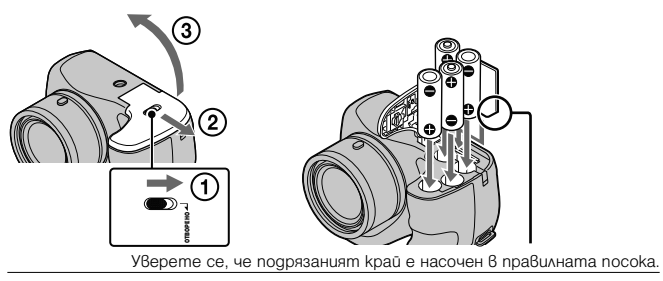

1 Отворете капачето.

### 2 Поставете картата-памет (продава се отделно).

• Поставете картата-памет с подрязания край напред, както е показано на илюстрацията, докато щракне на мястото си.

3 Поставете батериите като съобразите поляритета +/-. 4 Затворете капачето.

### <sup>x</sup> **Карти-памет, които можете да използвате**

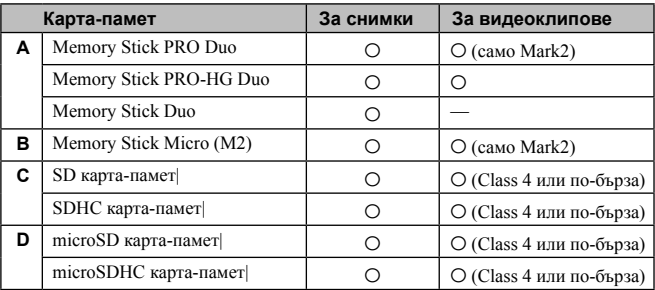

В това ръководство продуктите в таблицата се определят с общото название както следва:

A: "Memory Stick Duo" носител

B: "Memory Stick Micro" носител

C: SD карта

D: microSD карта-памет

### **Забележка**

• Когато използвате "Memory Stick Micro" носител или microSD карта-памет заедно с устройството, се уверете, че поставяте носителя в подходящ адаптер.

### <sup>x</sup> **За да извадите картата-памет/батериите**

Карта-памет: Натиснете картата веднъж, за да я извадите.

Батерии: Внимавайте да не изпуснете батериите.

#### **Забележка**

**Note**  • Никога не отваряйте капачето на отделението за батериите/картата-памет и не отстранявайте батерията/картата-памет, докато лампичката за достъп (стр. 5) свети. Това може да причини повреда на данните с изображенията в картатапамет/вградената памет.

### <sup>x</sup> **Батерии, които можете и не можете да използвате с вашия фотоапарат**

В таблицата по-долу, О указва батерии, които можете да използвате,

докато — указва батериите, които не можете да използвате.

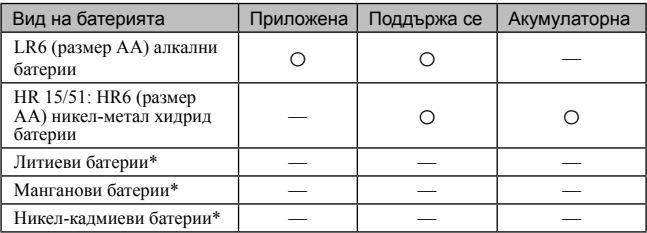

\* Работата на батериите не е подсигурена, ако волтажът падне или ако в резултат от характеристиките на батерията се получи друг проблем.

#### **Забележки**

- Работата на вашия фотоапарат зависи от производителя и вида на батериите, които използвате. Освен това, производителността на батериите може рязко да намалее при ниски температури. При температури под 5°С, когато включвате вашия фотоапарат или когато превключвате режима на възпроизвеждане в режим на запис, е възможно устройството неочаквано да се изключи. За подробности относно батериите вижте "Батерии" в "Cyber-shot Ръководство на потребителя".
- Моля, обърнете внимание, че Sony не може да гарантира пълната производителност на вашия фотоапарат, когато използвате батерии, които не се упоменати в таблицата по-горе.

### <sup>x</sup> **Живот на батерията и брой изображения, които можете да запишете/прегледате**

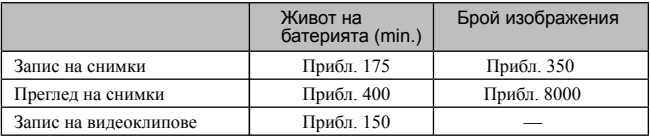

#### **Забележки**

• Броят изображения, които можете да запишете, е приблизителен и се отнася за случаите, когато записвате с нови батерии. Реалният брой може да е по-малък в зависимост от условията.

- Броят изображенията, които можете да запишете, се отнася за запис при следните условия:
	- Когато използвате Sony "Memory Stick PRO Duo" (Mark2) носител (продава се отделно).
	- Когато използвате нови батерии при температура на околната среда 25°С.
- Броят изображения, който можете да запишете, се базира на стандарта CIPA и е

приложим за запис при следните условия:

(CIPA: Camera & Imaging Products Association)

- Когато [Panel Brightness] е зададен в положение [3].
- При запис на всеки 30 секунди.
- При често превключване на функцията за приближение от края W към края Т.
- Когато използвате светкавицата на всеки 2 снимки.
- Когато включвате и изключвате захранването на всеки 10 снимки.
- Производителността на батерията, когато записвате видеоклипове, е обвързана със следните условия:

– Режим на запис: 720 FINE

– Ако вследствие на зададените ограничения (стр. 17) непрекъснатият запис приключи, натиснете отново бутона на затвора, за да продължите записа. Функциите за запис, като например функцията за приближение, не работят. • Стойностите, които са указани за алкалните батерии, са базирани на търговски стандарти и не се отнасят за всички алкални батерии и за всякакви условия. Тези стойности може да се различават в зависимост от производителя/вида, условията на околната среда, настройки на продукта и др.

### **Сверяване на часа**<br>
ВG **на и политически**

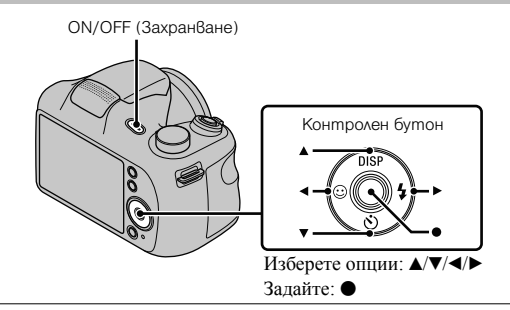

### 1 Натиснете бутона ON/OFF (Захранване).

Настройката за дата и час се извежда, когато натиснете бутона ON/OFF (Захранване) за първи път.

- Възможно <sup>е</sup> включването на захранването <sup>и</sup> активирането на операция да отнеме известно време.
- 2 Изберете желания език.
- $3$  Изберете желаната географска област, като следвате инструкциите на екрана, след това натиснете  $\bullet$
- 4 Задайте [Date & Time Format], [Summer Time] <sup>и</sup> [Date & Time], след това натиснете [OK].
	- Полунощ се обозначава като 12:00 АМ, а 12 часа по обед като 12:00 РМ.
- 5 Следвайте инструкциите на екрана.

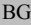

### **Запис на снимки/видеоклипове**

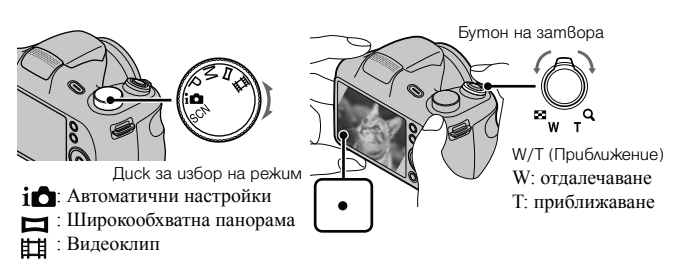

### **Запис на снимки**

1 Натиснете бутона на затвора наполовина, за да фокусирате.

Когато изображението е на фокус, се чува кратък звуков сигнал и индикаторът • светва.

### 2 Натиснете бутона на затвора докрай.

#### **Запис на видеоклипове**

### 1 Натиснете бутона на затвора докрай, за да започнете запис.

• Използвайте бутона W/T (приближение), за да промените скалата на приближение.

### 2 Натиснете отново бутона на затвора докрай, за да спрете записа.

#### **Забележки**

- Работният звук от движението на обектива се записва, когато използвате функцията за приближение, докато записвате видеоклип.
- Обхватът при запис на панорамни изображения може да е по-малък в зависимост от обекта или начина на снимане. Ето защо, дори когато сте задали [360°] за панорамен запис, заснетото изображение може да е по-малко от 360 градуса.

### **Преглед на изображения**

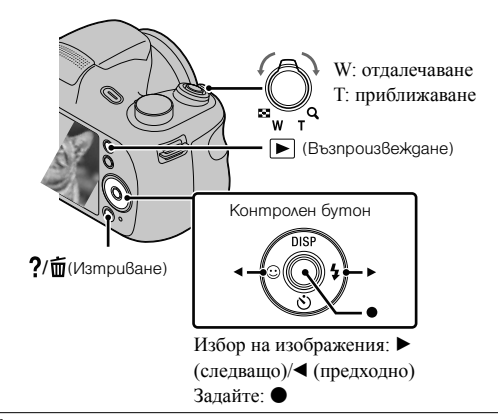

Натиснете бутона @ (Възпроизвеждане).

Когато изображенията на картата-памет, записани с фотоапарата, се възпроизвеждат с него, се появява екранът за регистриране на файла с данни.

### <sup>x</sup> **Избор на следващо/предходно изображение**

Изберете изображение, използвайки ► (следващо)/ (предходно) на контролния бутон. За да преглеждате видеоклипове, натиснете • в центъра на контролния бутон.

### **Изтриване на изображение**

 $\odot$  Натиснете бутона ?  $\overline{\mathbf{m}}$  (Изтриване).

 $\blacktriangleright$ 

 $(2)$  Изберете [This Image] с помощта на  $\blacktriangle$  на контролния бутон, след това натиснете  $\bullet$ 

### <sup>x</sup> **Връщане към запис на изображения**

Натиснете бутона на затвора наполовина.

### **Упътване във фотоапарата**

**MENU** Този фотоапарат притежава вградено упътване за различните функции. Това ви позволява да търсите из функциите на фотоапарата в зависимост от вашите нужди.

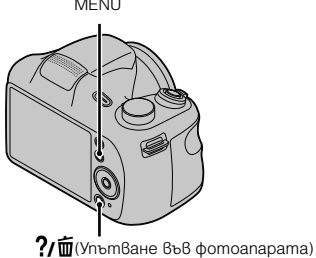

1 Натиснете бутона MENU.

### 2 Изберете желаната опция <sup>в</sup> менюто, след това натиснете бутона ?/ битьтване във фотоапарата).

Извежда се упътване за съответната опция.

• Можете да търсите функция по ключова дума или икона, като натиснете бутона ? П (Упътване във фотоапарата), докато менюто не е изведено.

### **Представяне на другите функции**

Работейки с контролния бутон или бутона MENU на фотоапарата, вие можете да управлявате и другите функции на фотоапарата, докато записвате или възпроизвеждате. Този фотоапарат притежава Упътване за функции, което ви позволява лесно да избирате измежду тях. Опитайте другите функции, докато упътването е изведено.

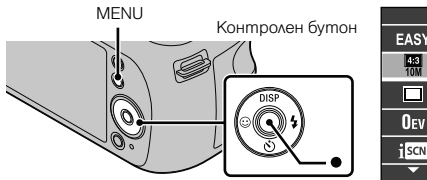

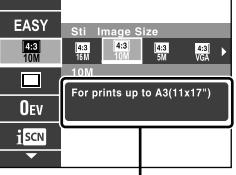

Упътване за функциите

### <sup>x</sup> **Контролен бутон**

**DISP** (Настройки на екранния дисплей): Позволява ви да променяте

екранния дисплей.<br>� (Таймер за самостоятелно включване): Позволява ви да използвате<br>таймера за самостоятелно включване.<br>© (Разпознаване на усмивка): Позволява ви да използвате режима за

разпознаване на усмивка.

 (Светкавица): Позволява ви да избирате режима на светкавицата, когато снимате.

z (Проследяващ фокус): Позволява ви да продължите да фокусирате върху обект, дори когато той се движи.

### <sup>x</sup> **Опции в менюто**

**Запис**

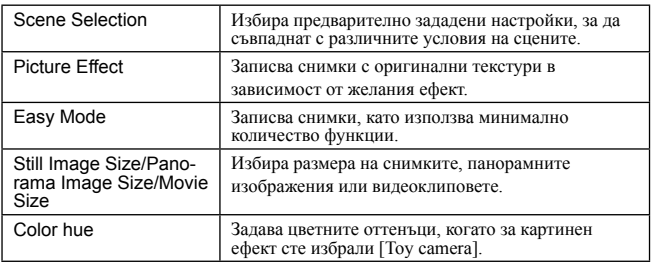

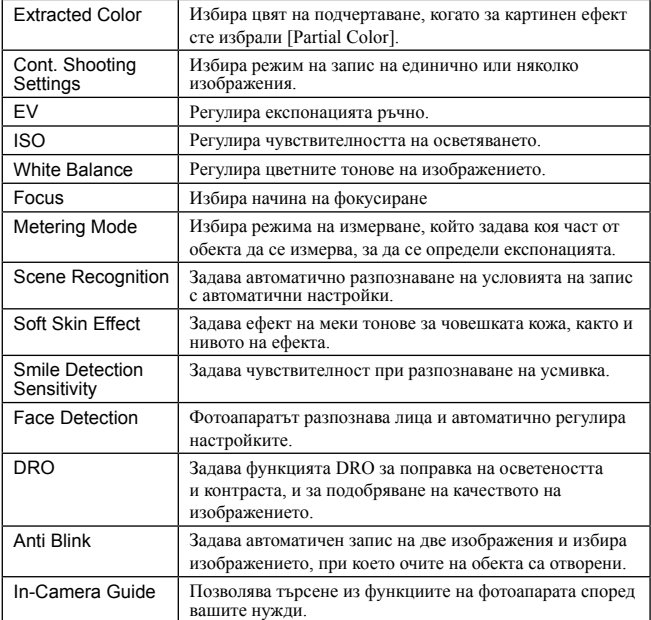

### **Преглед**

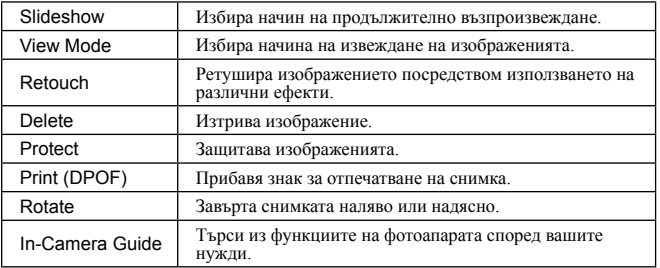

### <sup>x</sup> **Опции с настройки**

Ако натиснете бутона MENU, докато записвате или възпроизвеждате, опцията (Настройки) се предоставя като последния избора. Можете да промените настройките по подразбиране в екрана (Настройки).

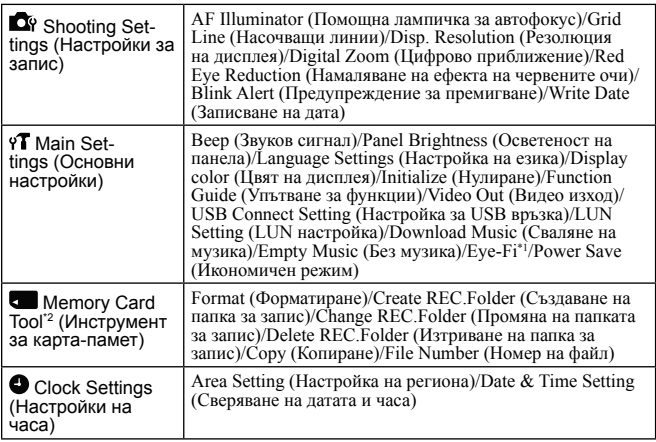

\*1 [Eye-Fi] се извежда само когато във фотоапарата е поставена съвместима карта-памет.

 $*$ 2 Ако не сте поставили карта-памет, ще се изведе индикацията (Инструмент за вградена памет) и можете да избирате само [Format].

### **Инсталиране на компютърно приложение (Windows)**

"PlayMemories Home" е вградено приложение, което ви позволява да прехвърляте изображения и видеоклипове на компютър и да ги обработвате. Можете да записвате и преглеждате изображения на фотоапарата без да инсталирате "PlayMemories Home".

- 1 Свържете фотоапарата към компютър.
- 2 [Computer] (в Windows XP, [My Computer])  $\rightarrow$ [РМНОМЕ] → щракнете два пъти върху [PMHOME.EXE].
- $3\,$ Следвайте инструкциите на екрана, за да приключите инсталацията.

### **Забележка**

• Приложението "PlayMemories Home" не е съвместимо с Mac OS. Ако желаете да възпроизвеждате изображения на Mac компютър, използвайте приложенията, които са инсталирани на него.

За подробности вижте http://www.sony.co.jp/imsoft/Mac/

### <sup>x</sup> **Полезни функции в "PlayMemorise Home"**

Основните функции на "PlayMemories Home" са изредени по-долу. За да използвате допълнителни функции, влезте в Интернет и инсталирайте "Expanded Feature".

- Прехвърляне и извеждане на изображения, записани с този фотоапарат.
- Преглед на изображения на компютър, както и подреждането им по дата на записа върху календар.
- Поправка на снимки (Поправка на червените очи и др.), отпечатване, изпращане на изображения по e-mail и промяна на датата/часа на записа.
- Запазване и отпечатване на изображения с лата на записа.

### **Брой снимки, които можете да запишете, и време за запис на видеоклипове**

Възможно е броят на снимките и времето за запис да се различават в зависимост от условията на запис и картата-памет.

### **• Снимки**

(Единици: Изображения)

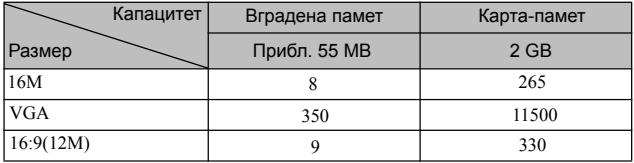

### **• Видеоклипове**

Таблицата по-долу показва приблизителното максимално време за запис. Това са общите времена за всички файлове с видеоклипове. Максималният размер на файл с видеоклип е до приблизително 2 GB.

(h (час), m (минута), s (секунди))

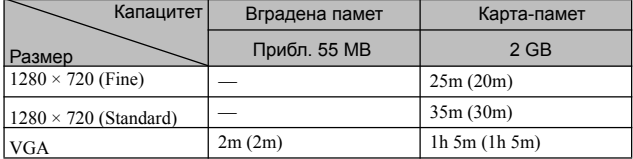

Цифрите в скоби означават минималното време за запис.

• Времето за запис на видеоклипове се различава, защото фотоапаратът притежава VBR (Variable Bit Rate), който автоматично регулира качеството на изображението спрямо сцената. Когато записвате бързо-движещ се обект, изображението е по-ясно, но времето за запис е по-кратко, защото се изисква повече памет за записа. Времето за запис също се различава в зависимост от условията на записа, обекта или настройките за размер на изображението.

### **Забележки относно използването на фотоапарата**

#### **Употреба и грижи**

Избягвайте грубо боравене, разглобяване, модифициране, сътресения или удари като например блъскане, изпускане или настъпване. Бъдете особено внимателни с обектива.

#### **Забележки относно записа/възпроизвеждането**

- Преди запис на еднократни събития направете пробен запис, за да се уверите, че фотоапаратът работи правилно.
- Този фотоапарат не е устойчив на прах, влага и вода.
- Избягвайте съприкосновение на фотоапарата с вода. Ако вътрешността на устройството се намокри, това може да причини неизправност. В някои случаи фотоапаратът не може да бъде поправен.
- Не насочвайте фотоапарата директно към слънцето или друг ярък обект, защото това може да причини повреда.
- Ако <sup>в</sup> устройството се кондензира влага, отстранете влагата преди да използвате фотоапарата.
- Не тръскайте или удряйте фотоапарата. Освен повреда и невъзможност за запис, подобни действия могат да направят носителя на запис неизползваем или да причинят повреда или загуба на данни за изображенията.

#### **Не използвайте/съхранявайте фотоапарата на следните места**

• На изключително горещи, студени или влажни места

На места като вътрешността на кола, паркирана на слънце, защото е възможно корпусът на фотоапарата да се обезцвети или деформира, и това може да причини повреда.

• На места, които са обект на осветяване от директна слънчева светлина или са подложени на влиянието на топлинни източници

Възможно е корпусът на фотоапарата да се обезцвети или деформира, и това може да предизвика повреда.

- На места, които са подложени на вибрации и сътресения
- Близо до места, които излъчват силни радиовълни или радиация, или на места със силни магнитни полета. Ако го направите, фотоапаратът може да не записва или възпроизвежда правилно.
- На прашни или мръсни места

Не позволявайте във вътрешността на фотоапарата да попадне пясък или мръсотия. Това може да причини повреда в устройството, а понякога тази повреда не може да бъде отстранена.

#### **Батерия**

- Избягвайте да боравите грубо, да разглобявате или модифицирате батерията, както и да я удряте, изпускате или настъпвате
- Не използвайте деформирана или повредена батерия.
- Не смесвайте използвани и нови батерии, както и батерии от различен вид.
- Извадете батериите от фотоапарата, когато не планирате да работите с фотоапарата за дълъг период от време или когато животът на батериите е приключил.

#### **Забележки за екрана и обектива**

Екранът е произведен по високо прецизна технология, така че ефективният брой пиксели е над 99,99%. Възможно е обаче върху екрана да се появят малки черни и/или ярки петънца (бели, червени, сини или зелени на цвят). Появата на тези петънца е напълно нормална в процеса на снимане и по никакъв начин не влияе на качеството на записаното изображение.

#### **Температура на фотоапарата**

При продължителна употреба е възможно фотоапаратът и батерията да се нагорещят, но това не е индикация за неизправност.

#### **Предупреждение за авторски права**

Възможно е телевизионни програми, филми, видео записи и други продукции да бъдат защитени с авторски права. Неразрешеният презапис на такива материали може да противоречи на закона за авторското право.

#### **Не се предоставят компенсации за повреди в съдържанието на записа или за проблеми със записа**

Sony не дължи компенсации, ако поради неизправност на фотоапарата или на носителя, записът или възпроизвеждането се окажат невъзможни.

#### **Почистване на корпуса на фотоапарата**

Почиствайте повърхността на фотоапарата с мека почистваща текстилна кърпичка, леко навлажнена с вода, и след това подсушете. За да предотвратите повреда по повърхността на корпуса:

- Не излагайте фотоапарата на въздействието на химически вещества като например разтворители, бензин, алкохол, кърпички за еднократна употреба, репеленти срещу насекоми, слънцезащитни кремове или инсектициди.

### **Технически характеристики**

#### **Фотоапарат**

#### **[Система]**

Устройство за изображения: 7.75 mm (тип 1/2.3) цветен CCD, Основен цветен филтър Общ брой пиксели на фотоапарата: Прибл. 16.4 мегапиксела Ефективни пиксели на фотоапарата: Прибл. 16.1 мегапиксела Обектив: 21х вариообектив  $f = 4.5 - 94.5$  mm  $(25$  mm  $- 525$  mm (35 mm филмов еквивалент)) F3.1 (W) – F5.8 (T) Стабилизация: Оптична Контрол на експонацията: Автоматична експонация, Ръчна експонация, Избор на сцена (11 режима) Баланс на бялото: Автоматичен, Дневна светлина, Облачно, Флуоресцентно 1/2/3, Изкуствено осветление, Светкавица, Едно натискане Интервал на записа за режим "клин": Прибл. 1.0 секунда Формат на файловете: Снимки: JPEG (DCF, Exif, MPF Baseline)-съвместим, DPOFсъвместим Видеоклипове: MPEG-4 AVC/H.264 Носител на запис: Вградена памет (Прибл. 55 МВ), "Memory Stick Duo" носител, "Memory Stick Micro" носител, SD карти-памет, microSD карти-памет Светкавица: Обхват на светкавицата (ISO чувствителност (Препоръчителен индекс на експонацията), зададена в

положение Auto): Прибл. 0.5 m до 6.8 m (W) Прибл. 0.5 m до 3.7 m (T)

#### **[Входни и изходни конектори]**

Жак USB/ A/V OUT: Видео изход Аудио изход USB връзка USB връзка: Високоскоростен USB (USB 2.0)

### **[Екран]**

LCD екран: 7.5 cm (тип 3.0) TFT Drive Общ брой на точките: 460 800 точки

#### **[Захранване, общи]**

Захранване: LR6 (размер АА) алкални батерии (4): 6 V HR 15/51: HR6 (размер АА) никел-метал хидрид батерии (4) (продава се отделно), 4.8 V ZR6 (размер АА) Консумация на електроенергия (по време на запис): 1.4 W Работна температура: от 0°C до 40°С Температура на съхранение: от -20°C до +60°С

Размери (CIPA съвместими): 122.9 mm x 83.2 mm x 81.3 mm (Ш/В/Д) Тегло (CIPA съвместими) (включително две батерии и "Memory Stick Duo" носител): Прибл. 515 g Микрофон: Моно Говорител: Моно Exif Print: Съвместим PRINT Image Matching III: Съвместимо Дизайнът и техническите характеристики подлежат на промяна без предупреждение.

### **Търговски марки**

• Следните марки са търговски марки на Sony Corporation.

### Cyber-shot, "Cyber-shot,

"Memory Stick PRO Duo", "Memory Stick PRO-HG Duo", "Memory Stick Duo".

- Windows е регистрирана търговска марка на Microsoft Corporation в Съединените щати и/или в други страни.
- Mac е регистрирана търговска марка на Apple Inc.
- Логото SDHC е търговска марка на SD-3C, LLC.
- В допълнение, имената на системите и продуктите, използвани в това ръководство като цяло, са търговски марки или запазени търговски марки на техните съответни разработчици или производители. Въпреки това означенията ™ или ® не се използват навсякъде в това ръководство.

Допълнителна информация относно този продукт и отговори на често задавани въпроси можете да откриете на нашата интернет страницата за поддръжка.

### http://www.sony.net/

Отпечатано на 70% или повече рециклирана хартия посредством използването на мастило, базирано на растителни масла без летливи органични съединения.

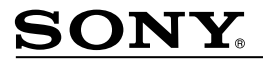

http://www.sony.net/

Sony Corporation Printed in Czech Republic (EU)

#### $B<sub>G</sub>$

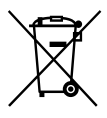

Изхвърляне на стари електрически и електронни уреди (приложимо в Европейския съюз и други Европейски страни със системи за разделно събиране на отпадъци)

Този символ върху устройството или върху неговата опаковка показва, че този продукт не трябва да се третира като домакински отпадък. Вместо това той трябва да бъде предаден в съответния събирателен пункт за рециклиране на електрически и електронни уреди. Като предадете този продукт на правилното място, вие ще помогнете за предотвратяване на негативните последствия за околната среда и човешкото здраве, които биха възникнали при изхвърлянето му на неподходящо място. Рециклирането на материалите ще спомогне да се съхранят природните ресурси. За подробна информация относно рециклирането на този продукт можете да се обърнете към местната градска управа, фирмата за събиране на битови отпадъци или магазина, откъдето сте закупили продукта.